# **Office 2016 Client Software License Management Tool**

## **Usage**

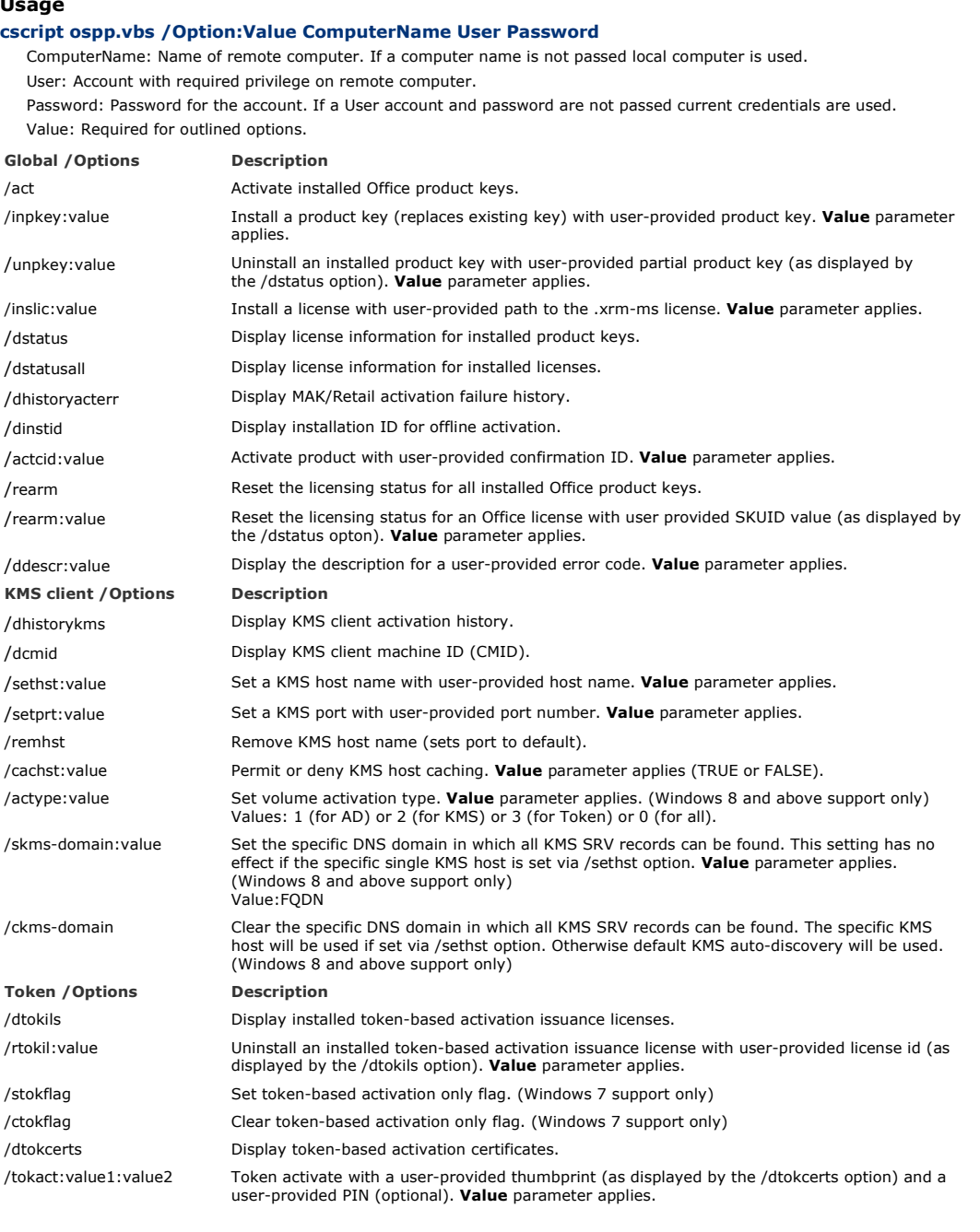

### **Prior to running ospp.vbs ensure that:**

Windows firewall allows WMI traffic on remote computer.

You have or pass credentials with required permissions on remote computer.

Cmd.exe is elevated (right click > Run as administrator).

#### **Sample Usage**

cscript ospp.vbs /act 'Activate Office on local computer.

cscript ospp.vbs /act mypc1 'Activate Office on remote computer mypc1 with current credentials.

cscript ospp.vbs /inpkey:MFKXT-F6DT2-THMRV-KDWH2-TCDTC 'Install an Office product key on local computer.

cscript ospp.vbs /inslic:\\myserver\licenses\tail.xrm-ms 'Install license on local computer.

cscript ospp.vbs /inslic:"\\myserver\work licenses\office2016 tail.xrm-ms" mypc1 'Install license on remote computer mypc1. Note the path is enclosed in "" since the value contains spaces.

cscript ospp.vbs /ddescr:0xC004F009 'Display the description for error code.

cscript ospp.vbs /actype:1 'Set volume activation type to Active Directory only.

#### **/Token only**

cscript ospp.vbs /rtokil:4476b20e 'Uninstall an issuance license with license ID.

cscript ospp.vbs /tokact:96DE6755ABE0BC7D398E96C3AA3C7BFE8B565248 'Token activate with thumbprint.

cscript ospp.vbs /tokact:56AE6755AAB0BC7D398E96C3AA3C7BFE8B565256:54344 'Token activate with thumbprint & PIN.